## **Illustrator Shapes Tool** *Review….*

*In the videos I went over ways to work with shapes….* 

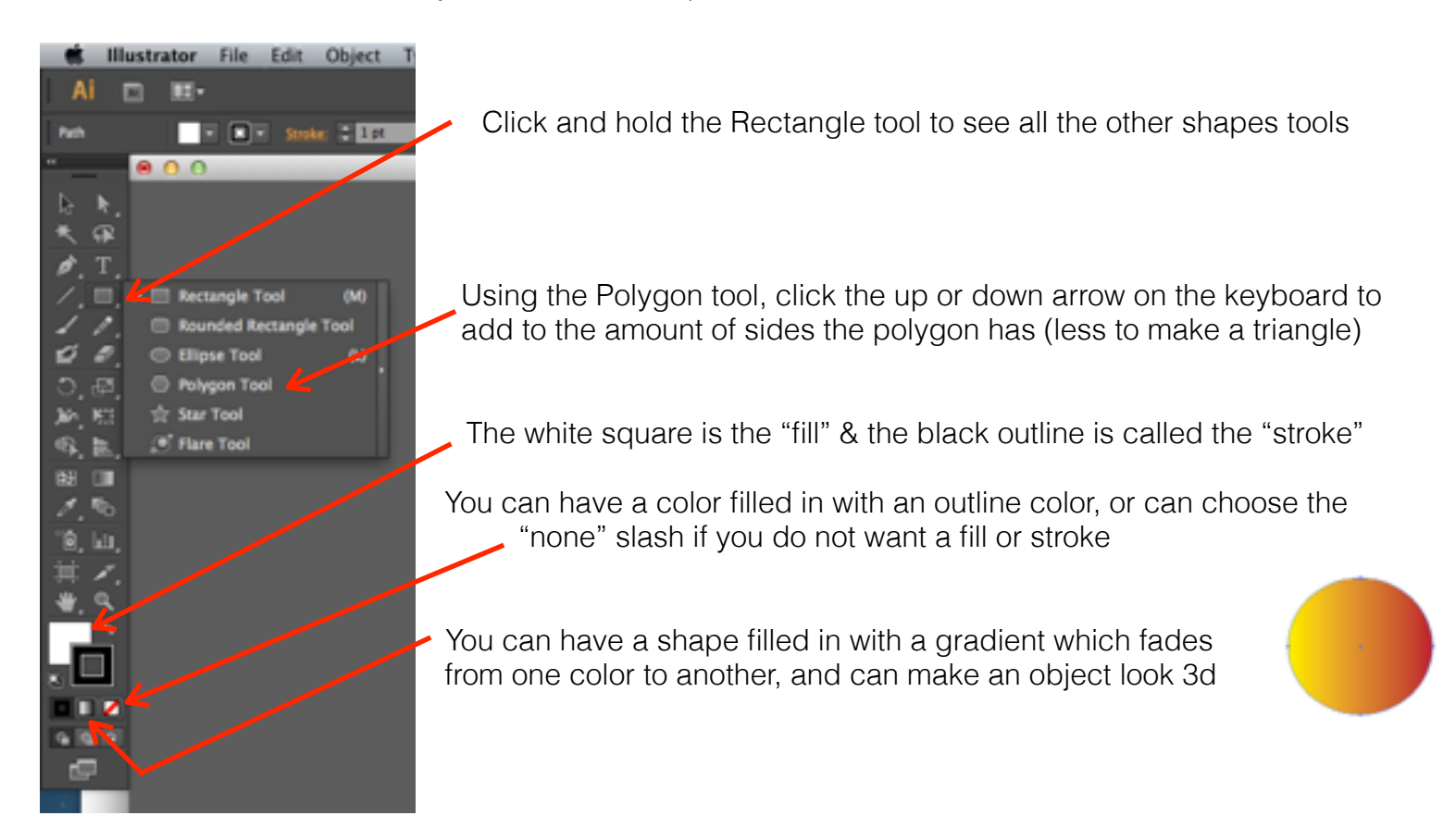

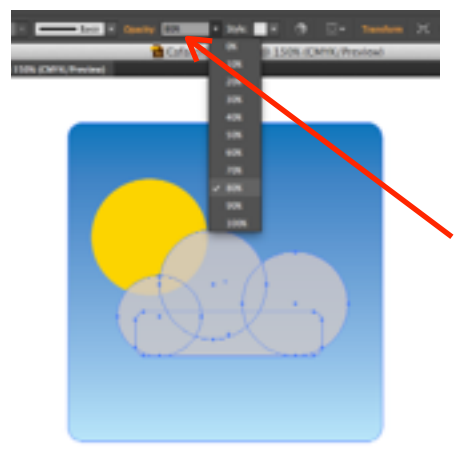

To Group an object, select the objects and hit Object > Group or Command +G

To make an object more transparent or see-through, turn down the **"opacity"** Like I did here to the clouds

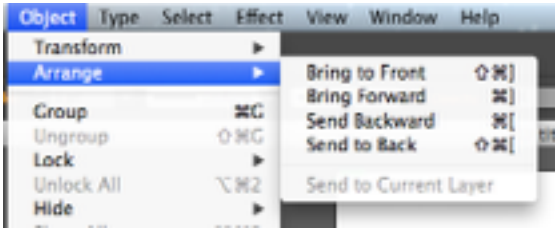

To layer your objects, go to "Object > Arrange > Send to back/front etc.

I sent the Clouds to the front so they would be on top. The blue sky was created and then sent to the back.